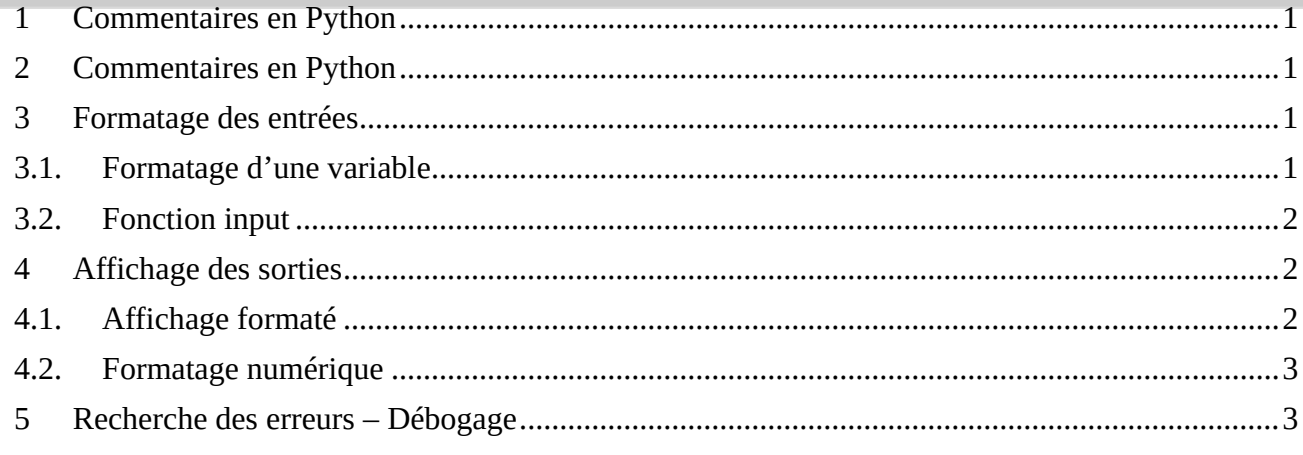

## <span id="page-0-0"></span>**1 Commentaires en Python**

```
from math import sqrt #ceci est un commentaire sur une seule ligne
.....
Ceci est commentaires sur
plusieurs
lignes
```

```
""" "
```
# <span id="page-0-1"></span>**2 Commentaires en Python**

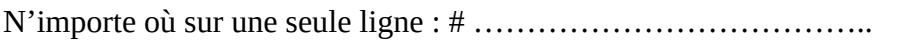

Sur plusieurs lignes tout e la largeur de l'éditeur : """ …………………………………………………………

# <span id="page-0-2"></span>**3 Formatage des entrées**

## <span id="page-0-3"></span>**3.1.Formatage d'une variable**

```
# base 10 par defaut
d = 171print("décimal ",d)
                                                   PROBLÈMES SORTIE DEBUG
# binaire (base 2 ) avec le préfixe 0b
b = 0b10101011décimal 171
print("binaire ",b)
                                                     binaire 171
# hexadécimal (base 16 ) avec le préfixe 0x
                                                     hexadécimal 171
h = \theta xABoctal 171
print("hexadécimal ",h)
# octal (base 8 ) avec le préfixe 0o
o = 00253print("octal ",o)
```
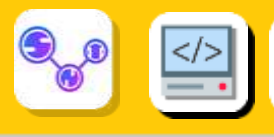

### <span id="page-1-0"></span>**3.2.Fonction input**

```
chaine = input("Ceci entre une chaine de caractères ")
print(chaine)
entier = int(input("Ceci entre un un entier "))
print(entier)
flottant = float(input("Ceci entre un floattant "))
print(flottant)
booleen = bool(input("Ceci entre un booléen "))
print(booleen)
```
## <span id="page-1-1"></span>**4 Affichage des sorties**

### <span id="page-1-2"></span>**4.1.Affichage formaté**

print("La racine carré de 2 vaut {0:.10f}".format(sqrt(2))) print("Le périmètre du rectangle vaut : {0:e} mètres carrés".format(100)) print("La conversion de {0:d} en binaire vaut : {1:b}".format(10,10))

La racine carré de 2 vaut 1.4142135624 Le périmètre du rectangle vaut : 1.000000e+02 mètres carrés La conversion de 10 en binaire vaut : 1010

str.format(*\*args*, *\*\*kwargs*)

Formate une chaîne. La chaîne sur laquelle cette méthode est appelée peut contenir du texte littéral ou des emplacements de remplacement délimités par des accolades {}. Chaque champ de remplacement contient soit l'indice numérique d'un argument positionnel, ou le nom d'un argument donné par mot-clé. Renvoie une copie de la chaîne où chaque champ de remplacement est remplacé par la valeur de chaîne de l'argument correspondant.

- $s -$ strings
- d decimal integers (base-10)
- f floating point display
- c character
- b binary
- $o$  octal
- x hexadecimal with lowercase letters after 9
- X hexadecimal with uppercase letters after 9
- e exponent notation

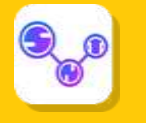

### <span id="page-2-0"></span>**4.2.Formatage numérique**

Formatage numériques, nombres entiers dans différentes bases , nombres flottants sous différentes notations et différentes base.

```
import math
import sys
                                                            \left(\equiv\right)s="int:{0:d};hex:{0:x}:oct{0:o};bin:{0:b}".format(42)
print(s)
print(math.pi)
print("{:.4e}".format(math.pi))
print("{:g}".format(math.pi))
print("{:.2f}".format(math.pi))
```
### <span id="page-2-1"></span>**5 Recherche des erreurs – Débogage**

#### **Pyzo**

Création d'un point d'arrêt : cliquez à gauche dans l'éditeur pour faire apparaitre un rond rouge en face de la ligne où vous voulez contrôler votre programme.

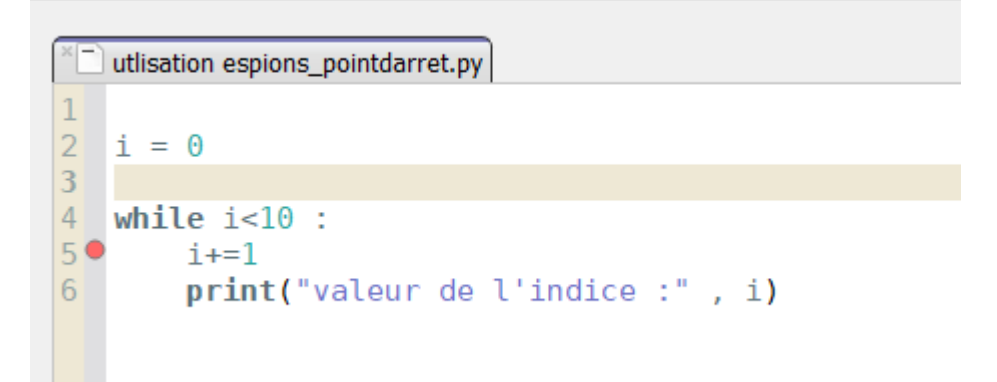

Demander l'exécution du programme. Celui-ci démarre et s'arrête en face de votre rond rouge :

Dans Workspace vous avez pour le même instant la valeur courantes de vos différentes variables :

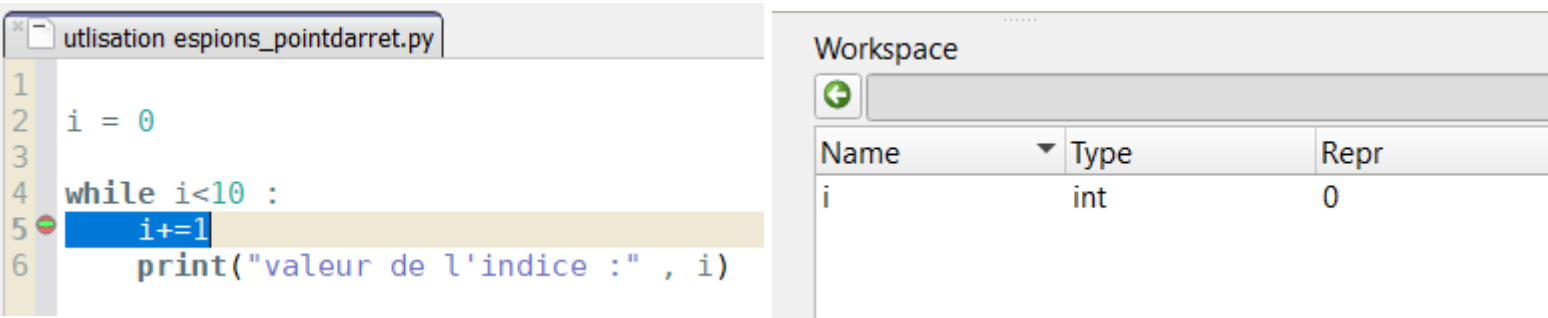

Faites exécuter débugage pas à pas principal :

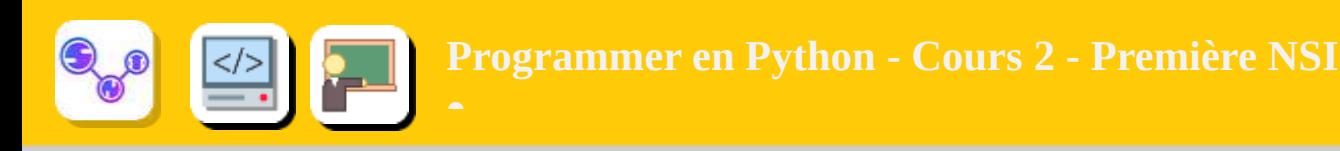

### Vous pouvez alors observer l'évolution de vos variables pas à pas :

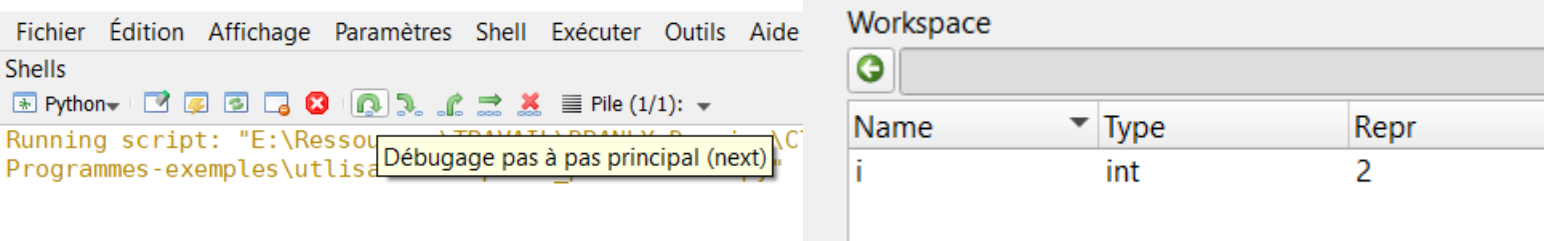

#### **VSCode**

#### Même principe

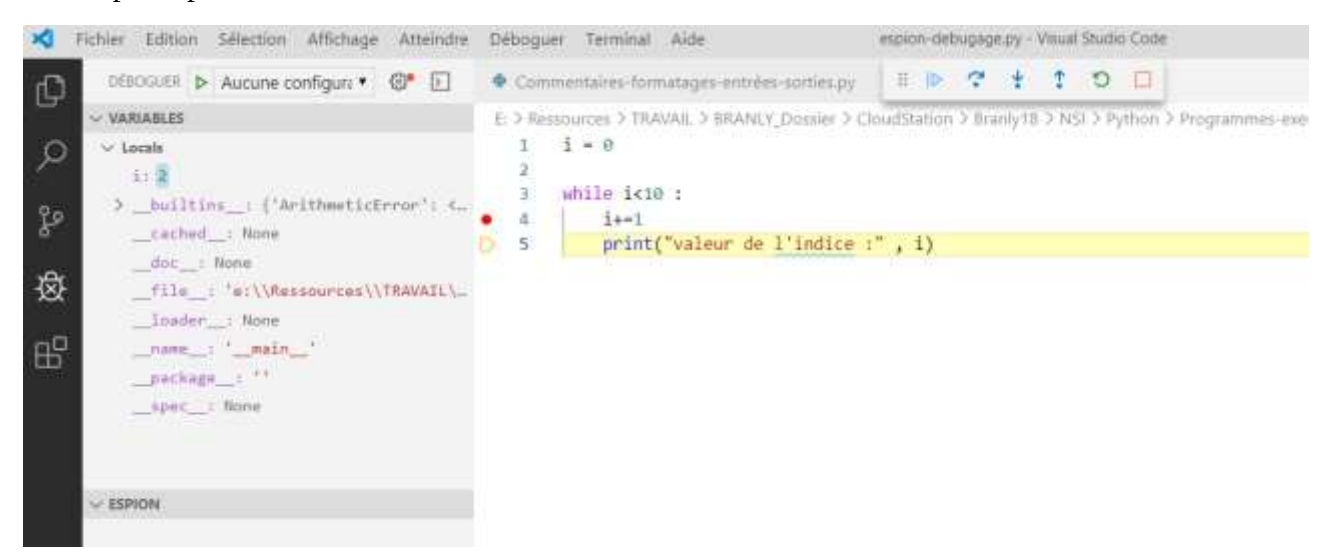